**PraxPlan – Vorlagenauswahl**

Ausgabe:14.05.2018

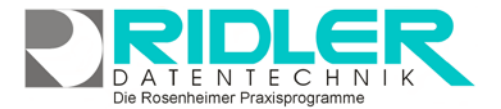

PraxPlan

## **Vorlagenauswahl:**

Die Vorlagenauswahl dient zum Festlegen der zu verwendenden Druckvorlage. Für die meisten Listen und Ausdrucke können die Vorlagen für jeden Client (Arbeitsplatz) unterschiedlich festgelegt werden. In Netzwerken ist die Festlegung, welche Vorlage benutzt wird, immer rechnerbezogen. Dadurch ist es möglich, unterschiedliche Fähigkeiten der angeschlossenen Drucker zu berücksichtigen. Die Vorlagen selbst werden zentral auf dem Server abgelegt und sind so von jeder Arbeitsstation anwählbar.

## **Auswahl:**

Unterhalb der Toolbar finden Sie eine Auswahlliste mit den für diesen Ausdruck zur Verfügung stehenden Vorlagen. Die aktive Druckvorlage ist farbig unterlegt. Durch Markieren einer Vorlage und Bestätigen der Auswahl mit **OK** aktivieren Sie die Vorlage. Diese ausgewählte Vorlage wird so zur Standardvorlage und für jeden weiteren Ausdruck dieses Formulars verwendet.

## **Anpassen und Kopieren von Druckvorlagen:**

Die Vorlagenauswahl ist auch Ausgangspunkt

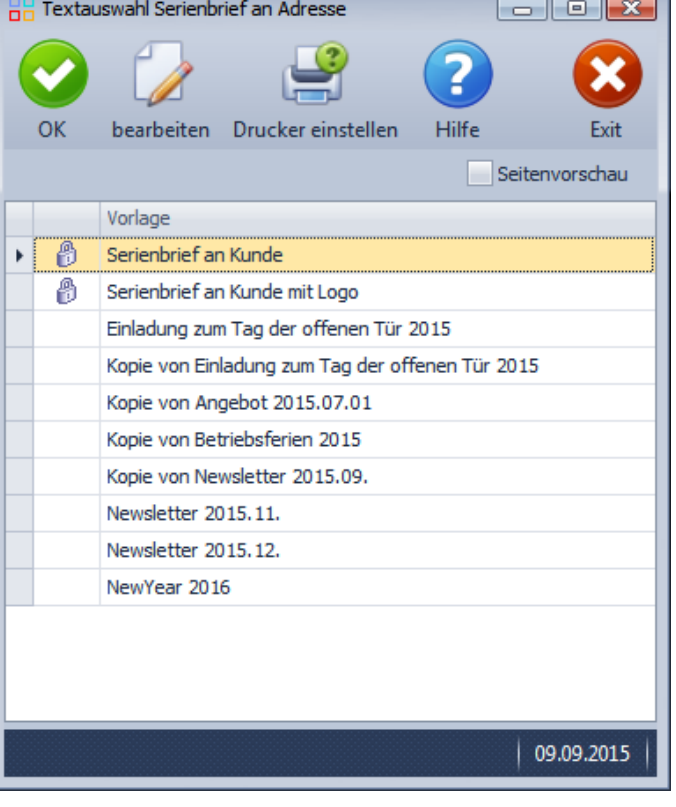

zum individuellen Anpassen der Druckvorlagen an eigene Bedürfnisse. Die mitgelieferten Druckvorlagen sind mit einem Schloßsymbol markiert und können als Original **nicht** verändert werden. Bei Klick der Schaltfläche **Bearbeiten** wird zuerst eine Kopie vom Original erstellt. Die kopierte Vorlage kann dann im internen Textverarbeitungsprogramm angepaßt werden.

## **Druckerauswahl:**

PraxPlan benutzt, wie jedes richtige Windowsprogramm, den in der Systemsteuerung festgelegten Standarddrucker. In der Regel besteht also kein Handlungsbedarf. Sie können jedoch mit Klick auf die Schaltfläche **einrichten** für jede Liste und jedes Formular einzeln andere Festlegungen treffen. Ob anderer Drucker oder getrennt nach erster Seite und Folgeseiten oder anderer Papierschacht oder anderes Papierformat. Alles ist möglich. Wie bei den Vorlagen, gelten diese Einstellungen nur für den aktuellen PC. Die Druckereinstellungen werden zudem je Vorlage einzeln verwaltet.

Besitzt der PC eine Fax-Karte, kann ggf. auch der Faxdrucker fest hinterlegt werden.

**Weitere relevante Dokumente:** Zurück zum Inhaltsverzeichnis Druckaufruf und Vorlagenauswahl

**Ihre Notizen:**